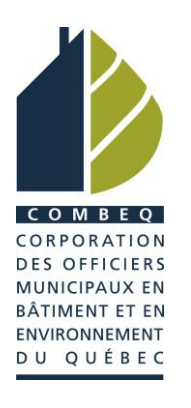

## MARCHE À SUIVRE ADHÉSION

La COMBEQ utilise une plateforme en ligne pour la gestion des adhésions ainsi que pour les inscriptions aux activités telles que le congrès annuel, des colloques, etc.

Chaque personne accède à son dossier en utilisant son numéro de dossier/identifiant et un mot de passe.

Si vous souhaitez adhérer à la COMBEQ, vous devez d'abord vous créer un dossier. Une fois le dossier créé, veuillez conserver ces informations, car votre numéro de dossier et mot de passe ne changent pas même si vous changez d'employeur ou d'adresse.

**Dans les pages suivantes, vous trouverez la méthode toute simple pour devenir membre de la COMBEQ ou pour renouveler votre adhésion!**

## **Voici les étapes pour adhérer à la COMBEQ**

1. À partir du [site Web de la COMBEQ,](http://www.combeq.qc.ca/) cliquez sur « Devenir membre » ou cliquez ici : [combeq.qc.ca/adhesion.](http://www.combeq.qc.ca/adhesion)

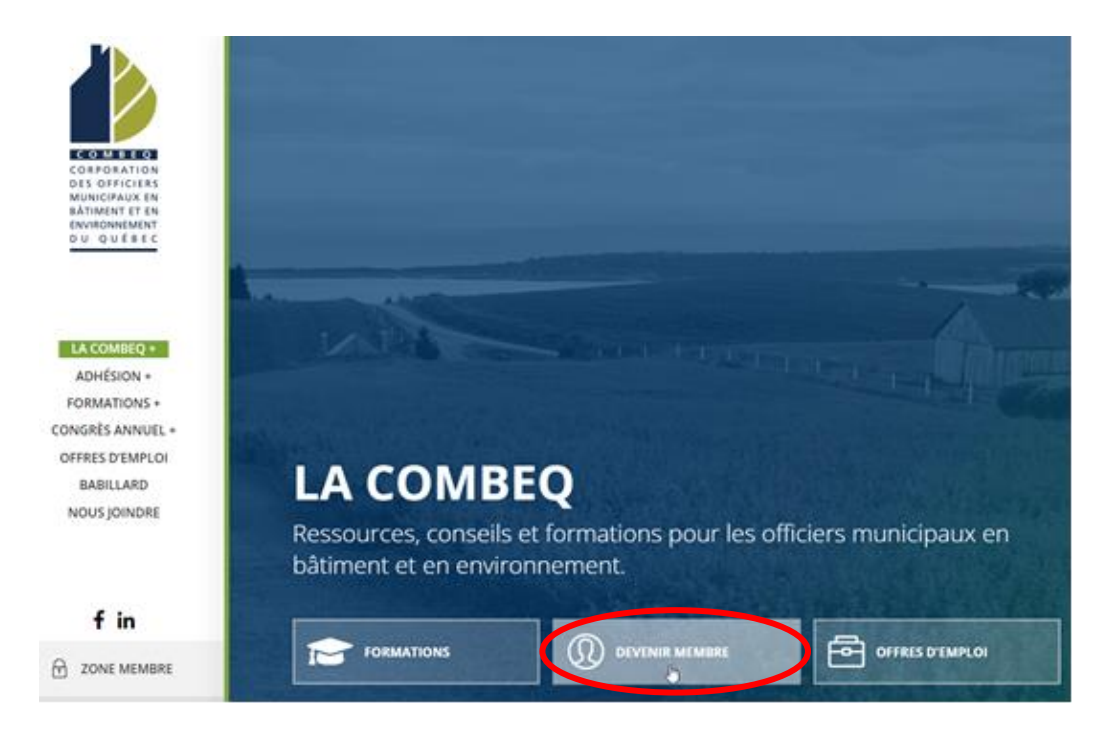

2. Dans la page Web Adhésion, cliquez sur le bouton « Adhérer ».

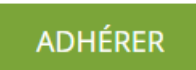

- 3. La fenêtre ci-dessous s'ouvrira.
- Entrez votre numéro de dossier dans la section « No d'identification »;
- Entrez votre mot de passe;
- Cliquez sur « Se connecter ».

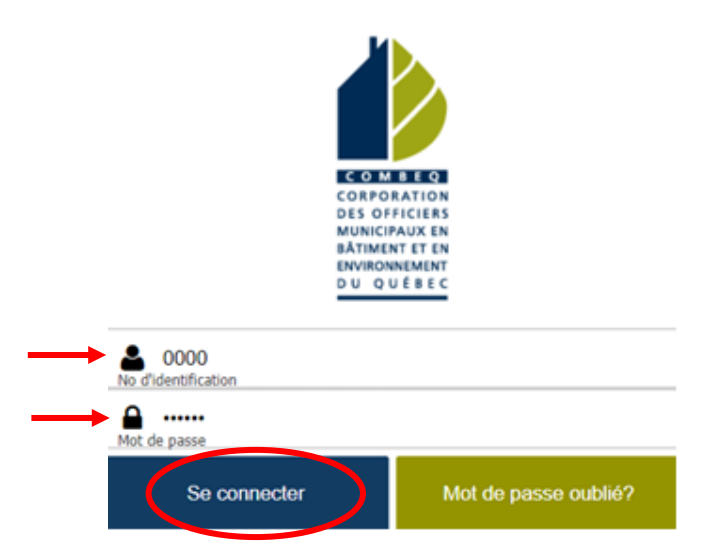

\***Si vous avez oublié votre mot de passe**, cliquez sur « Mot de passe oublié? ». Vous recevrez un courriel de la COMBEQ pour réinitialiser votre mot de passe.

**\*\*Attention!** Si l'adresse de courriel au dossier a changé, vous ne pourrez pas réinitialiser votre mot de passe. Dans ce cas, veuillez communiquer avec nous : [combeq@combeq.qc.ca](mailto:combeq@combeq.qc.ca)

5. **AVANT** de procéder à votre adhésion, vous devez déterminer votre catégorie de membre. Si vous êtes un employé municipal, **AVANT** de confirmer votre demande d'adhésion, assurez-vous de **valider la catégorie de membre avec la personne responsable des comptes à payer**.

Cela permettra de garantir que la facturation respecte la catégorie, soit : une seule cotisation de 1er membre, une seule cotisation de 2<sup>e</sup> membre et des cotisations identiques à compter du 3<sup>e</sup> membre.

*Notez qu'il n'y a aucun privilège ou distinction entre les catégories de membres actif, associé 1 ou associé 2. Seuls les tarifs diffèrent.*

Pour en savoir plus sur les catégories de membres, consultez la page Web [Tarifs et catégories de membres.](https://combeq.qc.ca/adhesion/categories-de-membres/)

- 6. Toujours **avant** de procéder à votre adhésion, veuillez mettre à jour les informations suivantes :
	- Vos renseignements personnels;
	- Vos renseignements professionnels;
	- Votre préférence pour les correspondances.

\*Pour fins de statistiques, il est important de fournir tous les renseignements.

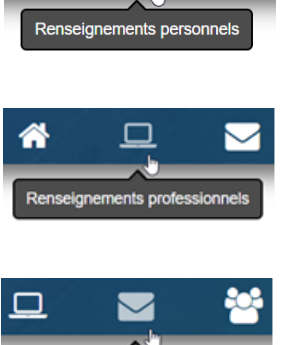

Correspondanc

7. Après avoir vérifié et corrigé vos renseignements, cliquez sur l'icône « Adhésion » pour adhérer à la COMBEQ ou pour renouveler votre adhésion.

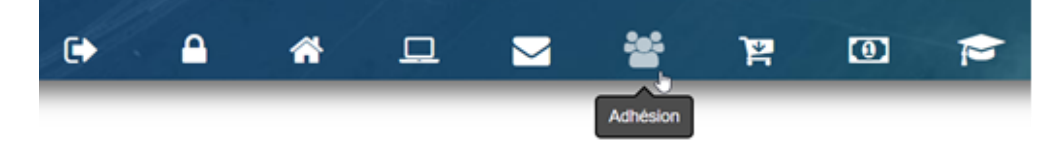

- 8. Complétez les étapes 1 à 3 qui s'afficheront. Vérifiez vos informations à chaque étape. À l'étape 3, choisissez la catégorie appropriée et faites facturer au nom de l'employeur ou à votre nom personnel.
- 9. Cliquez sur « Soumettre ».

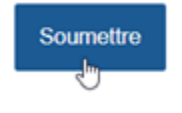

Le système enverra une facture à l'adresse de courriel sélectionnée dans votre choix de correspondance.

Si vous ne recevez pas de courriel de la part de combeq@combeq.qc.ca, nous vous prions de vérifier vos courriels indésirables dans un premier temps ou de communiquer avec nous.

Une fois connecté à votre dossier, voici la signification de toutes les options qui s'offrent à vous, au besoin :

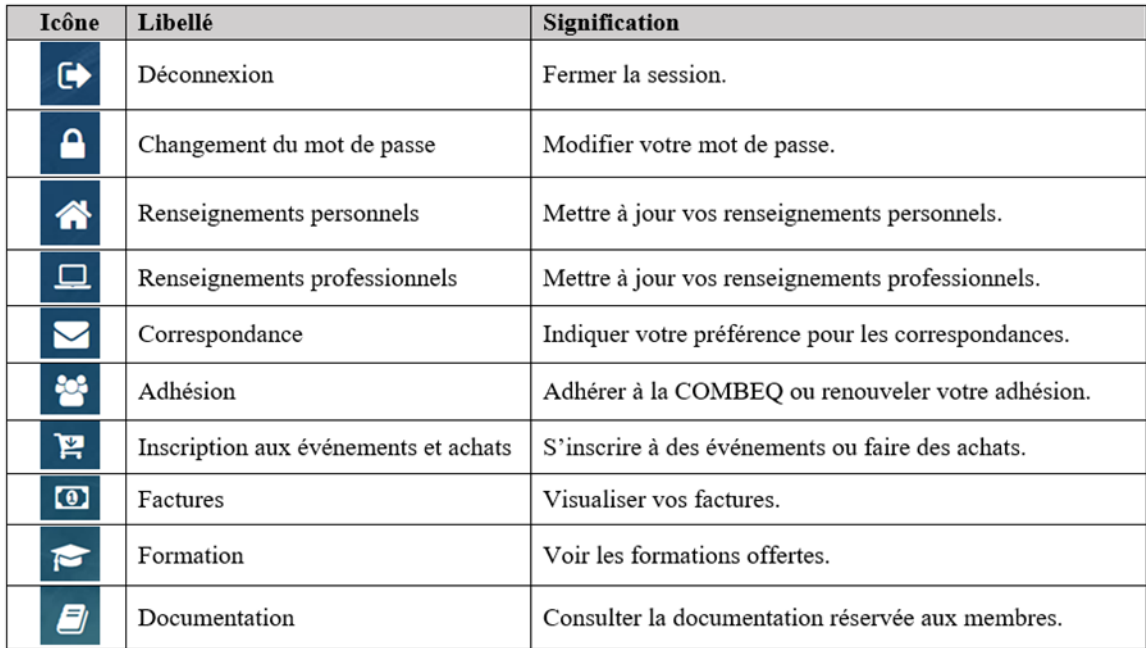

## **Merci pour votre adhésion!**